## מדריך **AURORA**<br>להתחלה מהירה לסדרה

מצלמה בתאורה נמוכה SIONYX Aurora

## הגדרת המצלמה

משוך את הבריח כלפי מטה .1 כדי להסיר את העינית ולגשת לחא החוללה

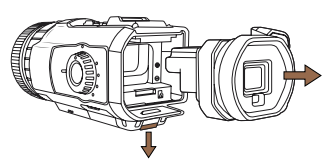

התקו מחדש את העינית במצלמה.3

Micro SD התקן סוללה וכרטיס.

a.

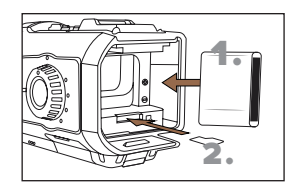

OFF ודא שהמצלמה מכוונת למצב.4

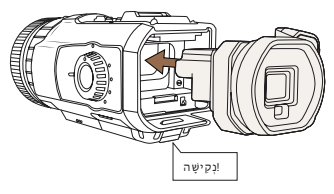

5. על ידי USB-חבר ליציאת ה הרמת דש הגומי וטעינת המצלמה

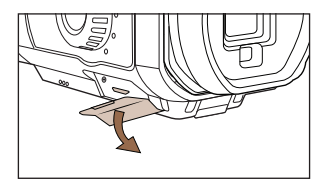

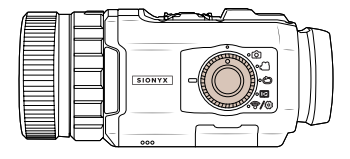

הפעל את המצלמה לכל מצב.6

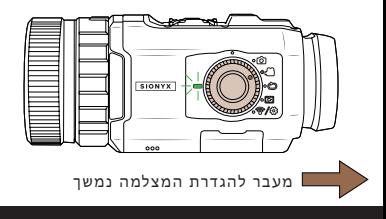

www.sionyx.com

## **SIONYX**

## **המשך הגדרת המצלמה**

7. 8. מ Aurora SIONYX הורד את אפליקציית Play Google-או <sup>מ</sup> Store App-

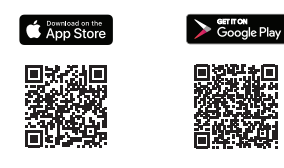

בין מצב יום, דמדומים ולילה

הסתכל לתוך העינית וסובב את הדיופטר כדי להביא את התפריט לפוקוס. המצלמה שלך מוכנה כעת לשימוש

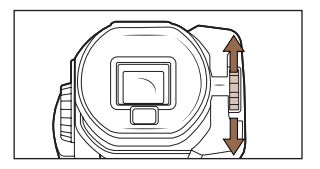

9. 10. סובב את טבעת הבורר כדי לעבור ניתן לצפות בהגדרות נוספות ולגשת אליהן על ידי לחיצה ארוכה בחלק העליון של המצלמה SET על

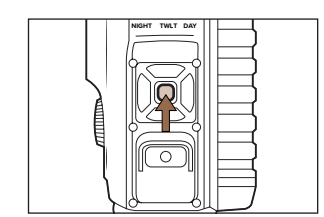

נשלחים עם פסק זמן לתצוגת עינית אלקטרונית מוגדרת ל-Black 60- ו-Aurora Sport הערה: דגמי .<br>שניות כדי לחסוך בסוללה כאשר אינן בשימוש. כדי להשבית, גש לתפריט השכבה השנייה.

> 100 Cummings Center

Beverly, MA 01915 USA

**SIONYX** 

**www.sionyx.com**

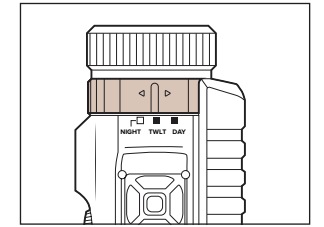